# **Analoge Programmierung mit dem PIKO Stellpult #55262**

Schließen Sie das Stellpult wie folgt am Weichendecoder an:

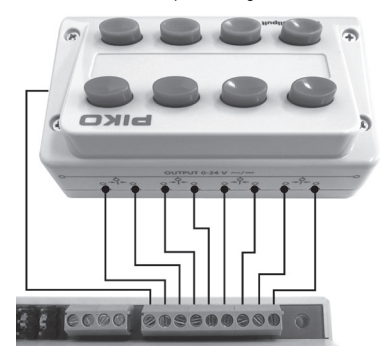

Die Programmierung erfolgt im Prinzip ähnlich wie im Digitalbetrieb. Neben den zu programmierenden Servotasten sind zwei weitere Tasten notwendig, die als [+] und [-] dienen. Der Einfachkeit halber gibt es dafür eine feste Logik auf dem Tastpult, und zwar wie folgt:

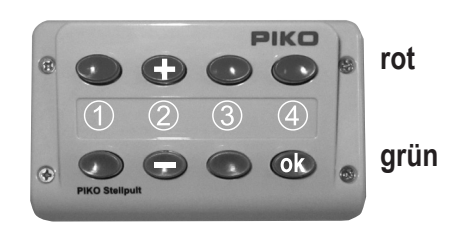

## **Ablauf der Programmierung:**

1. Drücken Sie die Programmiertaste am Decoder. Diese leuchtet nun dauerhaft und der Decoder befindet sich im Programmiermodus.

- 2. Betätigen Sie eine der roten Tasten. Dies wird die "Servoadresse" 1 bis 4. Der Decoder quittiert dies mit einem kurzen Zucken des Servos.
- 3. Legen Sie mit [+] oder [-] die erste Anschlagposition fest
- 4. Bestätigen Sie die erste Position mit "OK"
- 5. Legen Sie mit Hilfe von [+] und [-] die zweite Anschlagposition fest und bestätigen ebenfalls mit "OK".
- 6. Der Servo pendelt nun zwischen beiden Anschlägen dauerhaft hin und her. Mit Hilfe von [+] und [-] kann nun die gewünschte Stellgeschwindigkeit eingestellt werden.
- 7. Bestätigen Sie erneut mit "OK". Die Programmierung ist abgeschlossen und die Einstellungen werden dauerhaft gespeichert.

## **CV-Tabelle (Configuration Variables) des PIKO Decoders für Servo-Antriebe Konfiguration des Decoders**

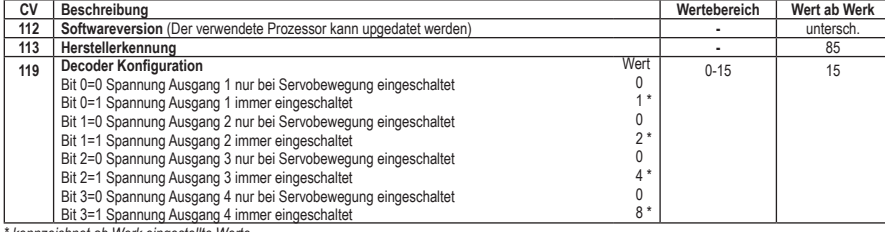

*\* kennzeichnet ab Werk eingestellte Werte.*

#### **Konfiguration der Servoausgänge**

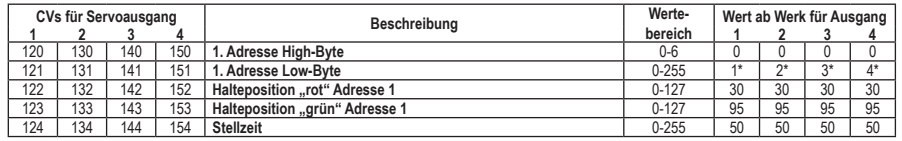

*\*) Bei Verwendung einer Motorola-Zentrale sind die werkseitig eingestellten Adressen nicht verfügbar und müssen vom Benutzer per Tasterprogrammierung eingestellt werden.*

### Technischer Hinweis:

Unterhalb einer gewissen Minimalgeschwindigkeit kann die Servomechanik ins "Stocken" kommen. Erhöhen sie ggf. die Mindestgeschwindigkeit des Servos um eine gleichmäßige Bewegung zu erreichen.

## **Garantieerklärung**

55274-90-7000\_2017

 $52$ 

Jeder Baustein wird vor der Auslieferung auf seine vollständige Funktion überprüft. Sollte innerhalb von 2 Jahren ab Kaufdatum dennoch ein Fehler auftreten, so setzen wir Ihnen den Baustein kostenlos instand. Bei einem eventuellen Defekt senden Sie bitte den Baustein zusammen mit dem Kaufbeleg und einer kurzen Fehlerbeschreibung unter Angabe der Decoderadresse zur Reparatur an uns zurück. Der Garantieanspruch entfällt, wenn der Schaden durch unsachgemäße Behandlung verursacht wurde. Bitte beachten Sie, dass laut EMV-Gesetz der Baustein nur innerhalb von Fahrzeugen betrieben werden darf, die das CE-Zeichen tragen.

\* Märklin ist ein eingetragenes Warenzeichen der Gebr. Märklin & Cie. GmbH, Göppingen \*\* Motorola ist ein eingetragenes Warenzeichen der Motorola Inc. Tempe-Phoenix (Arizona/USA)

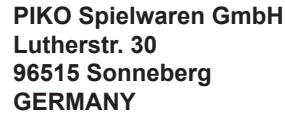

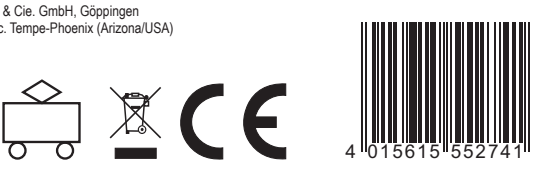

# **#55274 PIKO Decoder für Servo-Antriebe**

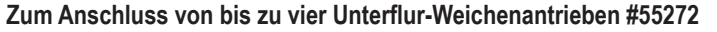

# **Eigenschaften**

- Für Märklin\*- und DCC-Digitalsysteme
- Schaltbar wie ein Magnetartikeldecoder
- Schaltadresse für jedes Servo frei wählbar
- Einstellbare Haltepositionen
- Einstellbare Drehgeschwindigkeit
- Einstellung über die Weichentasten des Digitalsystems per DCC CV-Programmierung oder analog mit dem Stellpult #55262
- Spannungsversorgung über das Gleis oder per separatem Trafo
- Sehr niedrige Stromaufnahme durch integrierten Schaltregler
- Servoausgänge mit Überlastschutz

## **Beschreibung**

Der PIKO Decoder für Servo-Antriebe dient dazu, Servos, wie sie im Modellbau üblich sind, für mechanische Steuerungsaufgaben auf der Modellbahnanlage zu benutzen.

An einen PIKO Decoder für Servo-Antriebe können bis zu vier Unterflur-Weichenantriebe #55272 angeschlossen und getrennt voneinander angesteuert werden. Der PIKO Decoder für Servo-Antriebe arbeitet wie ein Weichendecoder und erhält im Digitalsystem für jeden Servo eine Magnetartikeladresse. Mit Hilfe der Magnetartikelsteuerung des Digitalsystems kann der Servo dann in zwei Haltepositionen gebracht werden. Der PIKO Decoder für Servo-Antriebe arbeitet mit allen DCC- und Motorola-Digitalsystemen zusammen.

Die Haltepositionen des Servos für die beiden Magnetartikelstellungen "rot" und "grün" können getrennt voneinander eingestellt werden. Ferner lässt sich die Geschwindigkeit einstellen, mit der sich der Servo zwischen den beiden Haltepositionen bewegen soll. Über eine einfacheTasterprogrammierung können mit Motorola-und DCC-Zentralen die 1. Adresse, die beiden Haltepositionen und die Drehgeschwindigkeit für jedes Servo getrennt eingestellt werden.

Bei Verwendung einer DCC Zentrale, wie z.B. der Intellibox, können alle Parameter per CV Programmierung eingestellt werden. Weiterhin kann auch im Analogbetrieb eine Programmierung mit Hilfe des Stellpults #55262 durchgeführt werden.

## **Einbau des PIKO Decoders für Servo-Antriebe**

## **Anschluss des PIKO Decoders für Servo-Antriebe**

Die Anschlüsse Gleis 1+2 werden mit den Gleisklemmen einer DCC- oder Motorola-Digitalzentrale verbunden. In diesem Fall wird der Decoder über das Gleis mit Spannung versorgt.

Hinweis: Wir empfehlen, den Decoder über die Klemmen "Trafo 1 + 2" zusätzlich mit einem 16 V **Modellbahntrafo zu verbinden.**

## **Anschluss der Servos an den PIKO Decoder für Servo-Antriebe**

Jeder PIKO Decoder für Servo-Antriebe hat vier 3-polige Pfostenleisten zum Anschluss von maximal vier Servos.

Die Stecker der Servos werden so in die entsprechenden Pfostenleisten des Decoders eingesteckt, dass sich die Masseleitung des Anschlusskabels (meist schwarz oder braun) an der Innenseite befindet.

## **Die Belegung der Pfostenleisten**

Steuerleitung – an der Platinenvorderkante; 5 V – mittig; Masse - hinten

*Tipp: Sollte der Abstand vom Servo zum PIKO Decoder für Servo-Antriebe zu groß sein, so können Sie das Anschlusskabel verlängern. Fertig konfektionierte Servokabel sind im Elektronikfachhandel erhältlich, (Masse) verbunden.*

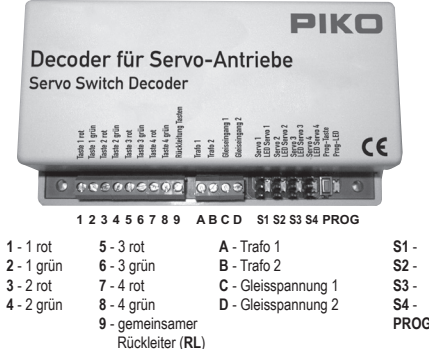

# **Anschlüsse des PIKO Decoders für Servo-Antriebe Anschlüsse / Bezeichnung am Stellpult #55262**

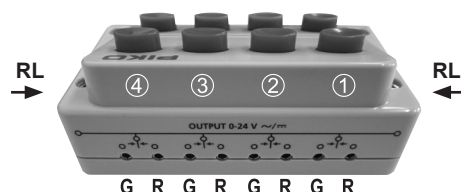

G R G R G R

**S1** - Servo 1 + LED<br>**S2** - Servo 1 + LED  $S2 - S$ ervo  $1 + LED$ <br> $S3 - S$ ervo  $1 + LED$  $S3 -$  Servo  $1 +$  LED<br> $S4 -$  Servo  $1 +$  LED **S4** - Servo 1 + LED **PROG** -Programmiertaste + LED

# **Digitale Programmierung**

Der Decoder kann in Motorola- oder DCC-Digitalsystemen per Taster und Magnetartikelbefehl oder mit Hilfe der CV-Programmierung über eine DCC-Zentrale programmiert werden. Mit der Tasterprogrammierung sind nicht alle Eigenschaften nutzbar.

# **Programmierung per Taster und Magnetartikelbefehl**

Alle Einstellungen, die die Haltepositionen und die Servogeschwindigkeit betreffen, lassen sich bequem an der Digitalzentrale oder einem daran angeschlossenen Bediengerät, mit dem man Magnetartikel schalten kann, durchführen. An die zu programmierenden Ausgänge sollten die gewünschten Servomotoren angeschlossen sein, da der PIKO Decoder für Servo-Antriebe

während der Programmierung die Einstellung der Servoparameter mit einer Bewegung des jeweiligen Servomotors quittiert.

## **1. Programmiertaster drücken**

Die LED neben dem Programmiertaster leuchtet und damit befindet sich der Decoder im Programmiermodus. Als nächstes kann das Datenformat eingestellt werden.

## **2. Datenformat auswählen**

Blinken die beiden LEDs an den Servoanschlüssen 1 und 2, so ist das DCC Datenformat eingestellt. Blinken die beiden LEDs an den Servoanschlüssen 3 und 4, so ist das Motorola Datenformat eingestellt.

Es blinken zunächst die LEDs 1&2 und nach wenigen Sekunden die LEDs 3&4 usw.

Der Programmiertaster muss gedrückt werden, wenn die LEDs das gewünschte Datenformat anzeigen.

*Achtung: Wird das falsche Datenformat ausgewählt, so reagiert der Decoder im folgenden nicht auf Tasteneingaben an der Digitalzentrale oder einem anderen Bediengerät, mit dem man Magnetartikel schalten kann!*

## **3. Servoausgang anwählen, der programmiert werden soll.**

Den Programmiertaster so oft drücken bis die LED des Servoausgangs leuchtet, der programmiert werden soll.

## **4. Magnetartikeladresse für den gewählten Servoausgang festlegen**

Jetzt an der Digitalzentrale oder einem anderen Bediengerät, mit dem man Magnetartikel schalten kann, eine der beiden Tasten (rot oder grün) betätigen, die später diesen Servoantrieb bewegen soll. Der Servodecoder quittiert den Tastendruck, indem er sich zunächst in die Mittelstellung bewegt und dann der Servo sich kurz hin und her bewegt.

## **5. Magnetartikeltasten für die [+] und [-] Tasten auswählen**

Um während des Programmierablaufes die Haltepositionen und die Geschwindigkeit der Servomotoren einstellen zu können, müssen zwei Tasten festgelegt werden, die während der Programmierung als [+] und [-] Taste benutzt werden.

Nun die Magnetartikeltaste betätigen, die bei der Programmierung die [+] Taste sein soll. Die Magentartikeladresse dieser Taste darf nicht mit der vorher gewählten Magnetartikeladresse übereinstimmen. Der PIKO Decoder für Servo-Antriebe quittiert den Tastendruck, indem sich der Servo kurz hin und her bewegt.

In gleicher Weise wird die Taste bestimmt, die bei der Programmierung die [-] Taste sein soll.

*Hinweis: Nach der Programmierung wird diese Zuordnung gelöscht, damit diese Tasten auf der Anlage für andere Schaltvorgänge genutzt werden können.*

## **6. Die Positionen des Servos festlegen**

Jetzt kann man mit den unter Schritt 4.) festgelegten Tasten den Servo in seine beiden Stellungen "rot" und "grün" bringen. Ist die Stellung "rot" oder "grün" ausgewählt, so kann man mit den in Schritt 5.) und 6.) festgelegten Tasten [+] und [-] die Stellung des Servos verändern. Hierzu die jeweilige [+] oder [-] so oft hintereinander drücken und loslassen bis die gewünschte Stellung erreicht ist. Die Stellungen "rot" und "grün" mit den unter Schritt 4.) festgelegten Tasten wechseln und die Einstellung kontrollieren. Sind die gewünschten Positionen gefunden, so muss der Servo hintereinander 3x in die Stellung "rot" und 3x in die Stellung "grün" gebracht werden, ohne die Einstellungen zu ändern, um in den nächsten Programmierschritt zu gelangen.

## **7. Einstellung der Geschwindigkeit des Servos**

Der Servo bewegt sich nun selbständig mit der aktuell eingestellten Geschwindigkeit zwischen den beiden Haltepositionen hin und her. Mit den in Schritt 5 festgelegten Tasten [+] und [-] kann die Geschwindigkeit der Bewegung erhöht oder vermindert werden.

## **8. Programmierung beenden**

Ist die gewünschte Geschwindigkeit eingestellt, so wird eine der beiden Tasten betätigt, die die Servostellung ändern (Tasten gemäß Schritt 4). Die gewählten Einstellungen werden dauerhaft gespeichert. Der Programmiervorgang für diesen Servoausgang ist jetzt abgeschlossen und der Programmiermodus wird verlassen.

Zur Programmierung weiterer Ausgänge beginnen Sie wieder bei Schritt 1 dieser Anleitung.

*Achtung: Wird der Programmiervorgang vorzeitig abgebrochen, indem die Gleisspannung abgeschaltet wird, so werden die bis dahin gewählten Einstellungen nicht gespeichert.*

# **CV-Programmierung mit DCC-Geräten**

Der Decoder kann bspw. mit der Intellibox und allen DCC-Zentralen, die 3-stellige Zahlenwerte zulassen, programmiert werden. Benutzen Sie das Programmiermenü Ihrer DCC-Zentrale, um die Decoder-CVs auszulesen und zu programmieren. Die genaue Vorgehensweise entnehmen Sie bitte dem Handbuch der verwendeten Zentrale.

Hinweis: Ist der PIKO Decoder für Servo-Antriebe nicht per CV-Programmierung programmierbar (weil er zuvor im Motorola\*\*-Format betrieben wurde), dann müssen für einen Ausgang die Schritte 1-8 der Tasterprogrammierung durchgeführt werden. Dabei muss in Schritt 2 das DCC-Format ausgewählt werden.

## **Anschluss des PIKO Decoders für Servo-Antriebe zur Programmierung**

Zur Programmierung muss der PIKO Decoder für Servo-Antriebe vom Trafo getrennt sein und einzeln an ein Programmiergleis angeschlossen werden. An die zu programmierenden Ausgänge werden die gewünschten Servos angeschlossen.

## **Konfiguration des PIKO Decoders für Servo-Antriebe**

Über die CV 119 lassen sich verschiedene Einstellungen am Decoder vornehmen.

Ob die Spannung an den verschiedenen Servoausgängen nur bei Servobewegung oder immer eingeschaltet ist und ob die Betriebsart Motorola\*\* oder DCC ist.

Der einzugebende Wert errechnet sich aus der CV-Tabelle, indem die Werte der gewünschten Funktionen addiert werden. Beispiel

Ausgang 1 Spannung immer ein: Wert = 1 Ausgang 2 Spannung immer ein: Wert = 2 Ausgang 3 Spannung immer ein: Wert = 4 Ausgang 4 Spannung immer ein: Wert = 8 Die Summe aller Werte ist 15. Dieser Wert ist als Voreinstellung ab Werk in CV 119 abgelegt.

## **Stellzeit (CV 124)**

Zeitkonstante für einen Servoschritt: Verfahrzeit = (Differenz der Werte für Stellung "rot" und "grün") \* Stellzeit \* 1 ms

Stellzeit = <u>\_\_\_gewünschte Verfahrzeit in Sekunden \* 1000\_\_\_</u><br>Stellzeit = <mark>Differenz der Werte für Halteposition "rot" und "grün</mark>"

# **Programmierung mit PIKO SmartControl**

Vor dem Beginn der Programmierung muss ein Stellwerk angelegt werden. Dieses Stellwerk muss die zu programmierenden Artikel bzw. Adressen enthalten, sowie zwei weitere, beliebige Artikel mit weiteren Adressen, welche dann als [+] und [-] -Tasten dienen. Beispiel:

Sie möchten an den Servoausgängen 1 und 2 des Decoders Servos mit den neuen Adressen 21 und 22 anschließen.

- Als [+] und [-] -Tasten vergeben wir der Einfachkeit halber die Adressen 23 und 24.
- 1. Legen Sie vier Schaltartikel an, die mit den o.g. Adressen abgespeichert werden
- 2. Legen Sie diese vier Schaltartikel in ein Stellwerk und Speichern dieses ab
- 3. Drücken Sie die Programmiertaste am Decoder. Die LED neben dem Programmiertaster leuchtet und damit befindet sich der Decoder im **Programmiermodus**
- 4. Datenformat auswählen

Blinken die beiden LEDs an den Servoanschlüssen 1 und 2, so ist das DCC Datenformat eingestellt.

Blinken die beiden LEDs an den Servoanschlüssen 3 und 4, so ist das Motorola Datenformat eingestellt.

Es blinken zunächst die LEDs 1&2 und nach wenigen Sekunden die LEDs 3&4 usw.

Der Programmiertaster muss gedrückt werden, wenn die LEDs das gewünschte Datenformat anzeigen.

**Achtung:** Wird das falsche Datenformat ausgewählt, so reagiert der Decoder im folgenden nicht auf Tasteneingaben an der Digitalzentrale oder einem anderen Bediengerät mit dem man Magnetartikel schalten kann!

5. Servoausgang anwählen, der programmiert werden soll.

Den Programmiertaster so oft drücken bis die LED des Servoausgangs leuchtet, der programmiert werden soll.

6. Betätigen Sie nun am Stellwerk des PIKO SmartControls den Artikel mit der Adresse 21. Der Servodecoder quittiert die nun zugewiesene Adresse mit einem kurzen Zucken des Servos 1.

- 7. Betätigen Sie als nächstes den Artikel mit der Adresse 23, der als [+] dienen soll. Der Decoder quittiert dies mit einem kurzen Servozucken.
- 8. Betätigen Sie als nächstes den Artikel mit der Adresse 24, der als [-] dienen soll. Der Decoder quittiert dies mit einem kurzen Servozucken.
- 9. Nun werden die Anschläge rechts und links eingestellt.

Einstellung des ersten Anschlags: Die Programmierung des Servos beginnt von der Mittelstellung aus. Je nach angelegtem Symbol (Weiche Gerade / Weiche Abzweig) können Sie nun mit den Tasten [+] und [-] die Stellschwelle in die entsprechende Position bringen.

Einstellung des zweiten Anschlags:

Betätigen Sie im Stellwerk das Symbol für den Servo 1, um diesen in die andere Stellung fahren zu lassen. Wie im vorhergehenden Schritt wird nun mit [+] und [-] die Endposition eingestellt.

10. Einstellung der Stellgeschwindigkeit:

Betätigen Sie nun sechs mal den Servo 1 im Stellwerk, so dass der Servo je drei mal links und drei mal rechts anliegt. Dies quittiert die Einstellung der Anschläge und wechselt zur Einstellung der Geschwindigkeit. Angezeigt wird dies, in dem der Servo nun zwischen den eingestellten Anschlägen hin- und herpendelt. Durch Betätigen von [+] und [-] können Sie die Stellgeschwindigkeit einstellen.

11. Betätigen Sie erneut sechs mal (~3Zyklen) den Servo 1 im Stellpult.

Die Programmierung wird abgeschlossen, die Programmier-LED hört auf zu leuchten.

Hinweis: Sollte vorher die Spannungsversorgung abgezogen werden oder andere Fehler auftreten werden die vorgenommenen Einstellungen nicht abgespeichert.

12. Programmierung des Servo 2:

Wiederholen Sie die Punkte 5 bis 11 mit Hilfe des Servo2 im Stellwerk.

Auf unserer FAQ-Seite unter www.piko-shop.de finden Sie ein Tutorialvideo, das Ihnen den Ablauf noch einmal genau zeigt.

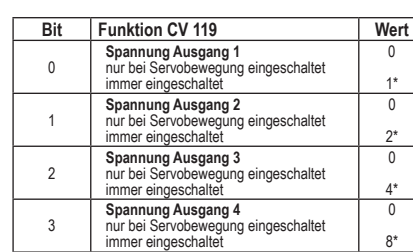